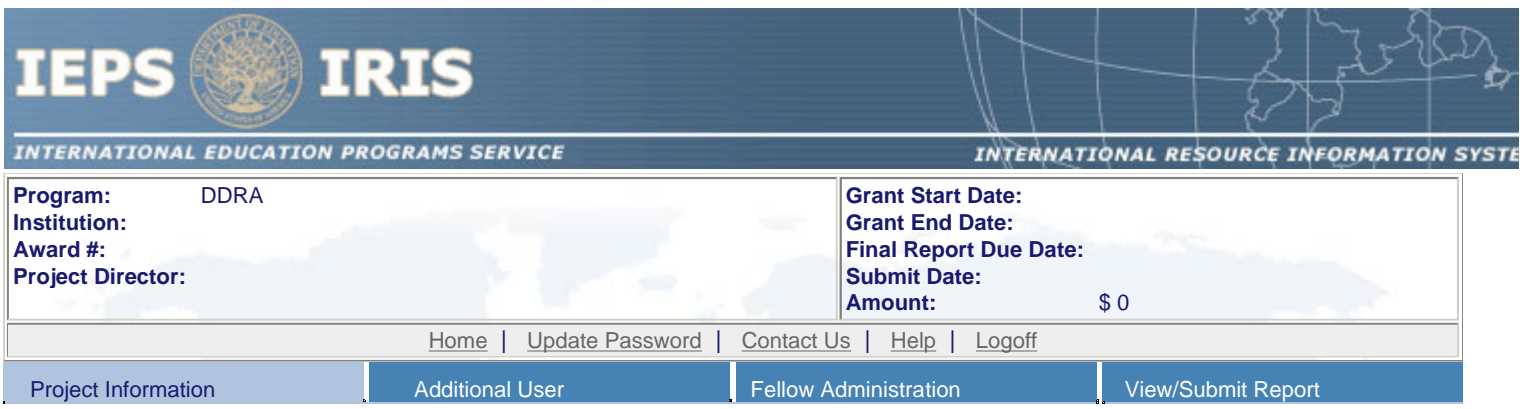

# **Project Information**

Review and edit the project information and contact information for the project director. To change the name or email of your project director, contact your program officer for assistance.

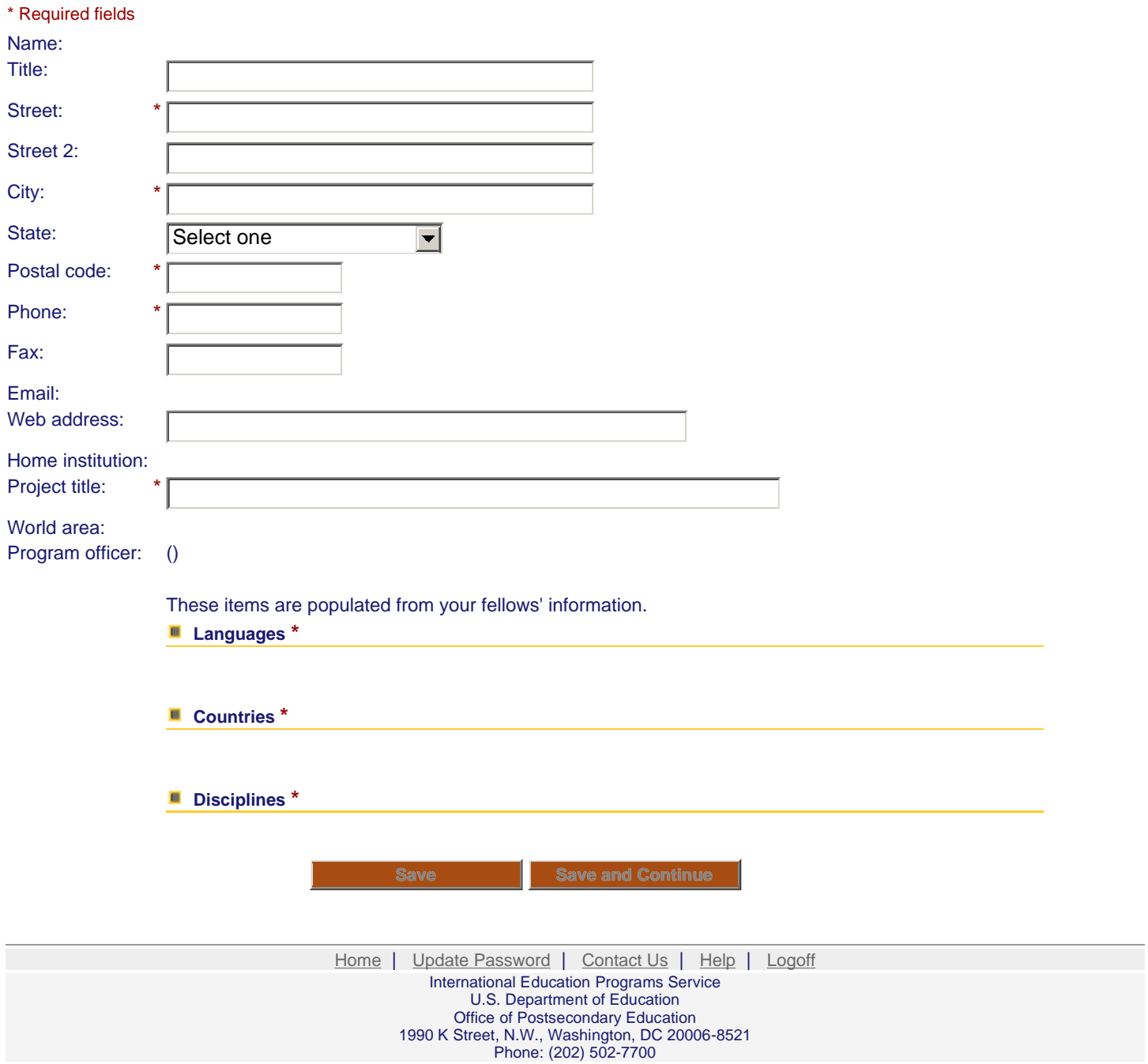

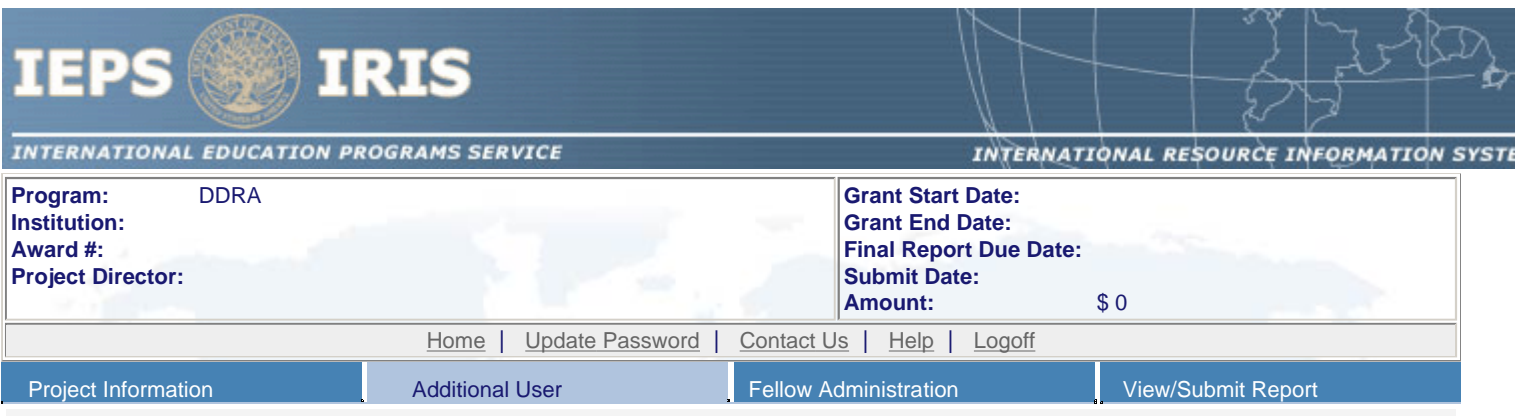

# **Additional Users**

To add a user with permission to edit reports for this project, enter the person's first name, last name and email address. The system will email login information to each added user.

To remove a user, clear the fields and click "Save." \* Required fields

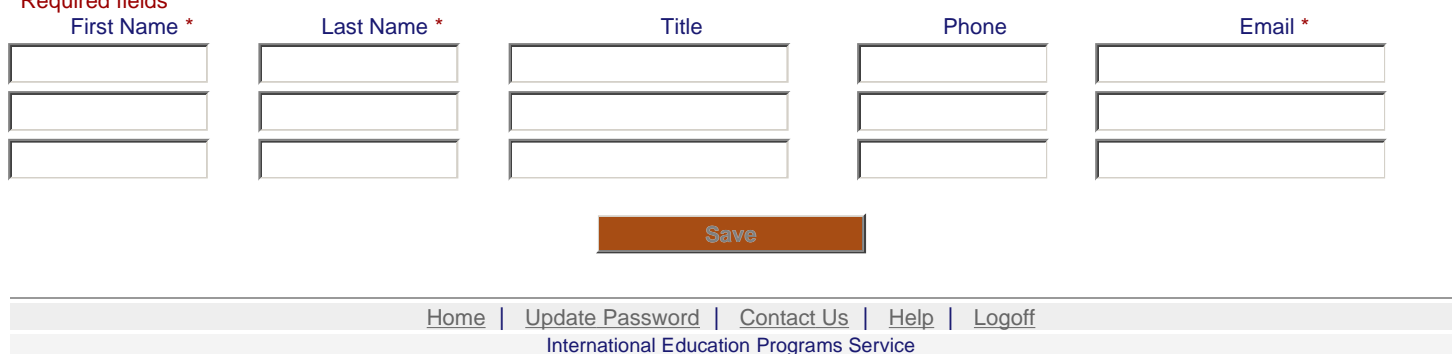

International Education Programs Service U.S. Department of Education Office of Postsecondary Education 1990 K Street, N.W., Washington, DC 20006-8521 Phone: (202) 502-7700

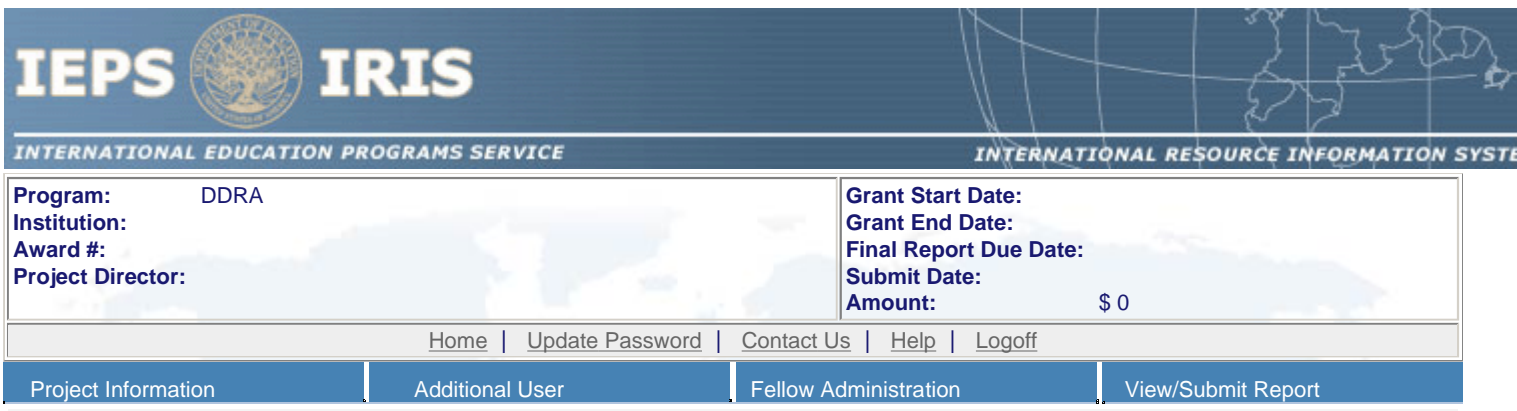

## **Create a Fellow**

Create a record for each fellowship awarded as early as possible in the award cycle.

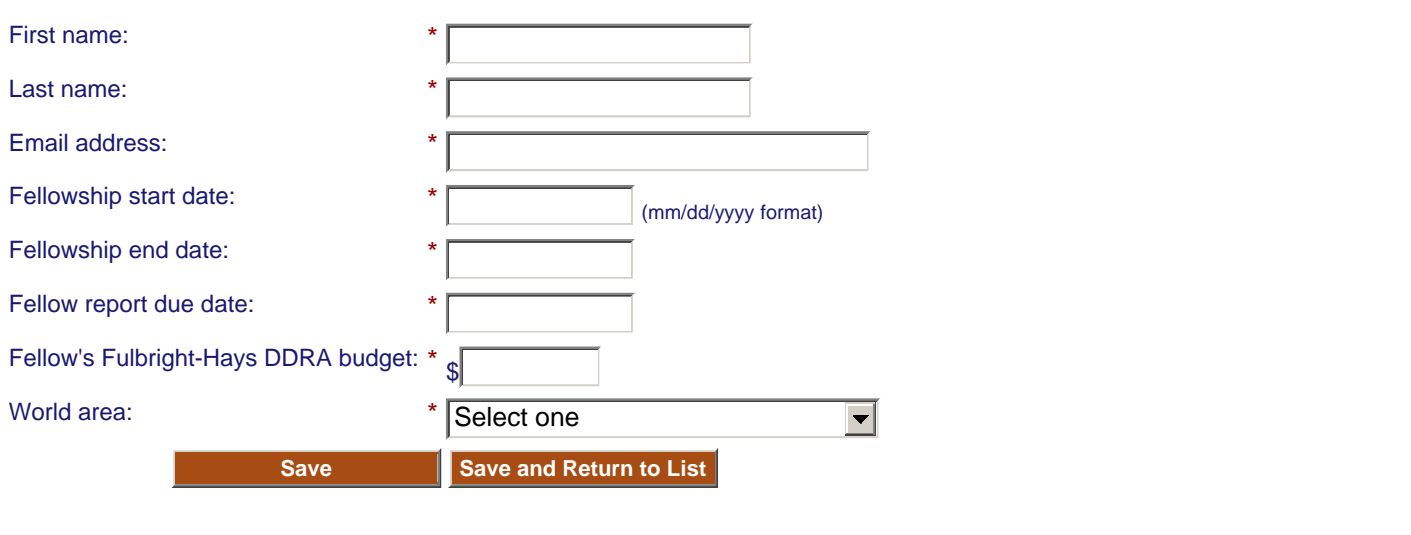

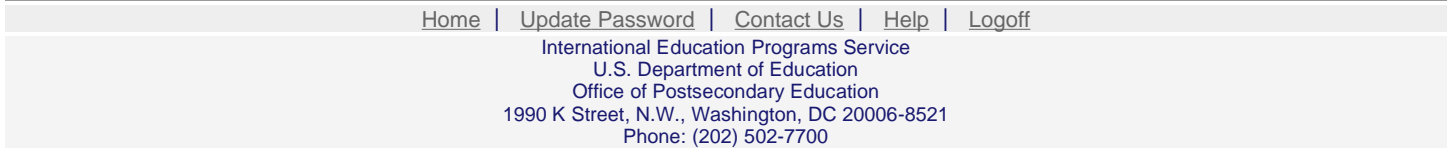

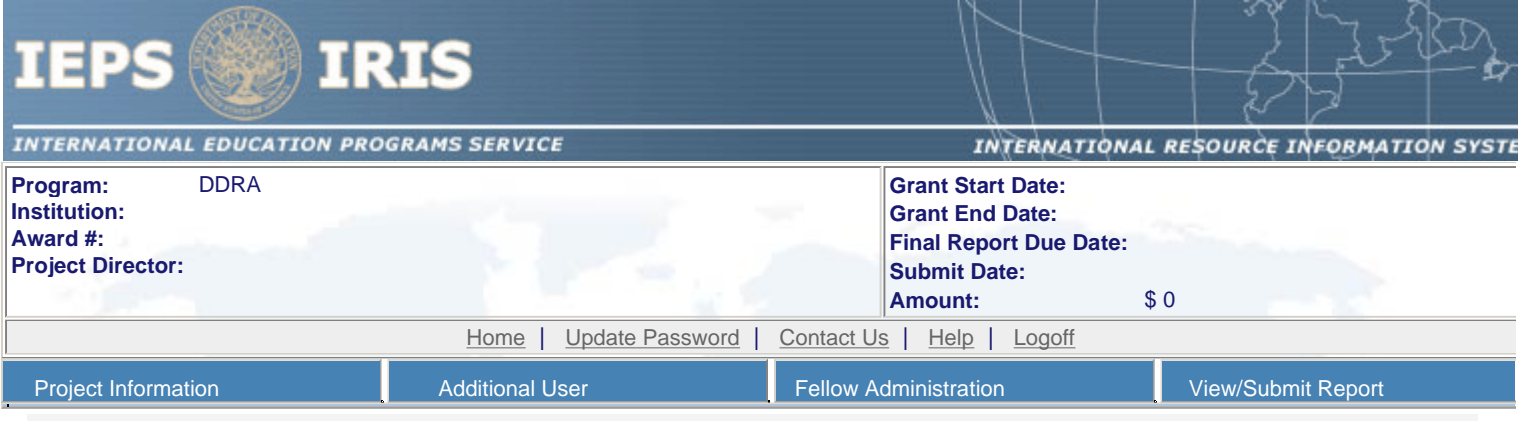

## **Grant Activation Request**

For each fellow, complete and submit a Grant Activation Request to IEPS for approval. Click the "Submit to IEPS" button at the bottom of the page to submit the GAR. You may update the information on this page after it is submitted until the GAR is approved by your program officer. To make changes to an approved GAR, contact your program officer.

#### **Grant activation requests MUST be submitted to IEPS at least 30 days prior to departure.**

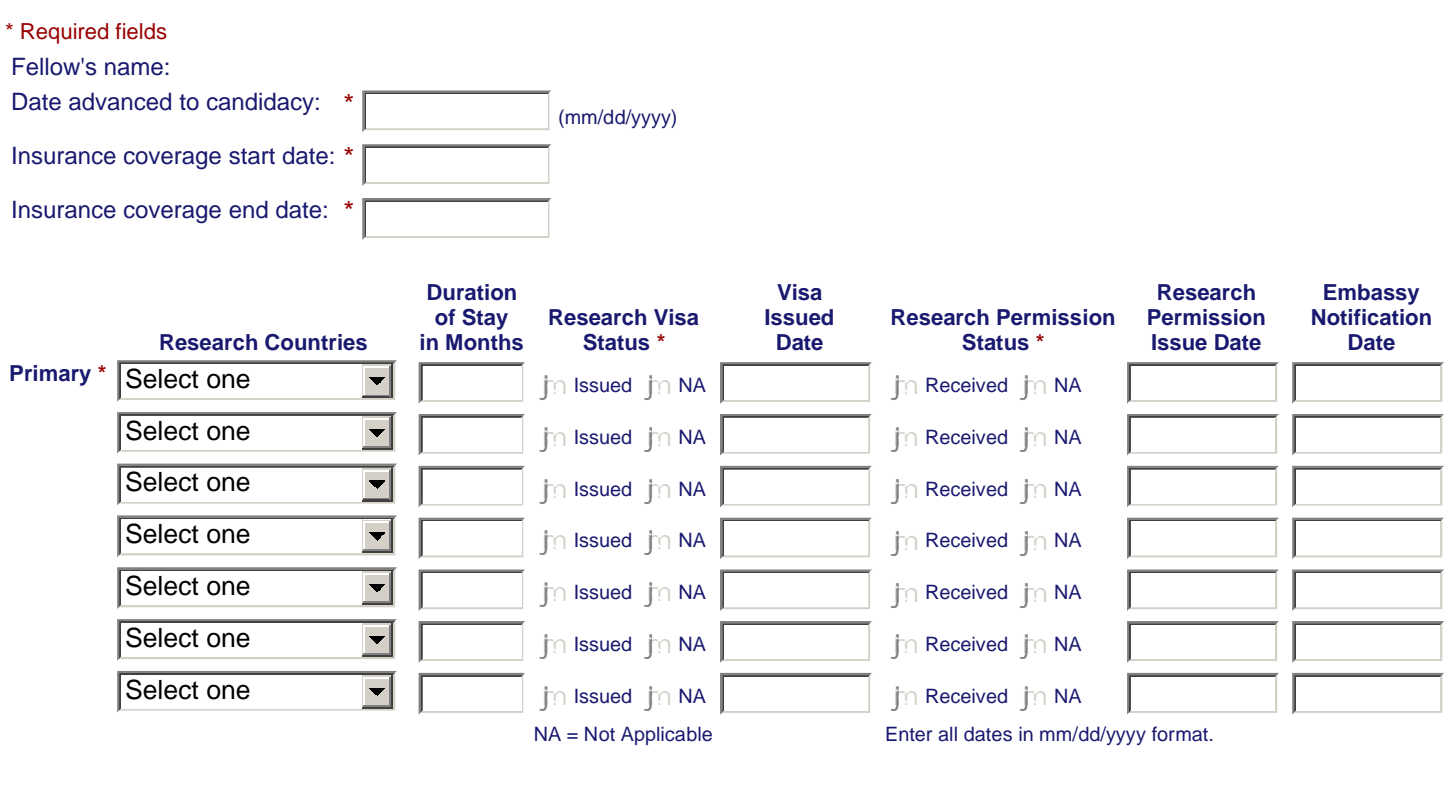

#### Comments: (limit 1,000 characters and spaces)

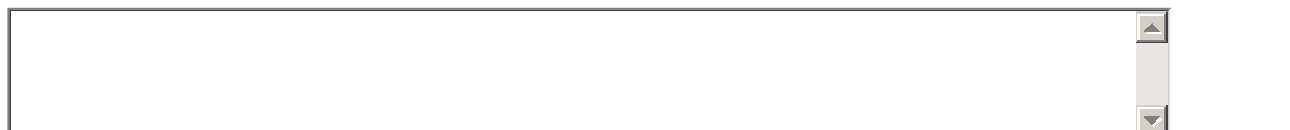

#### **Research Involving Human Subjects - IRB Approval**

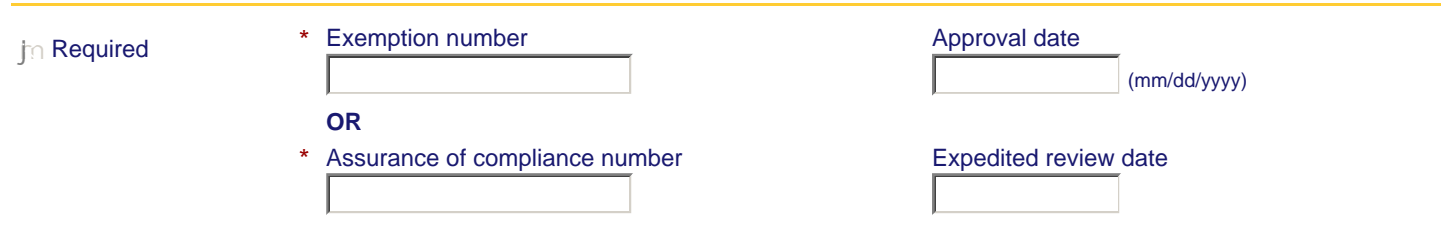

#### **Fellow's Departure Itinerary**

This is the itinerary for traveling to the host countries. **Departure Date (mm/dd/yyyy)From City From State or Country Arrival Date (mm/dd/yyyy)To City To State or Country Airline/Flight To State or Country Number** 

#### **Fellow's Return Itinerary**

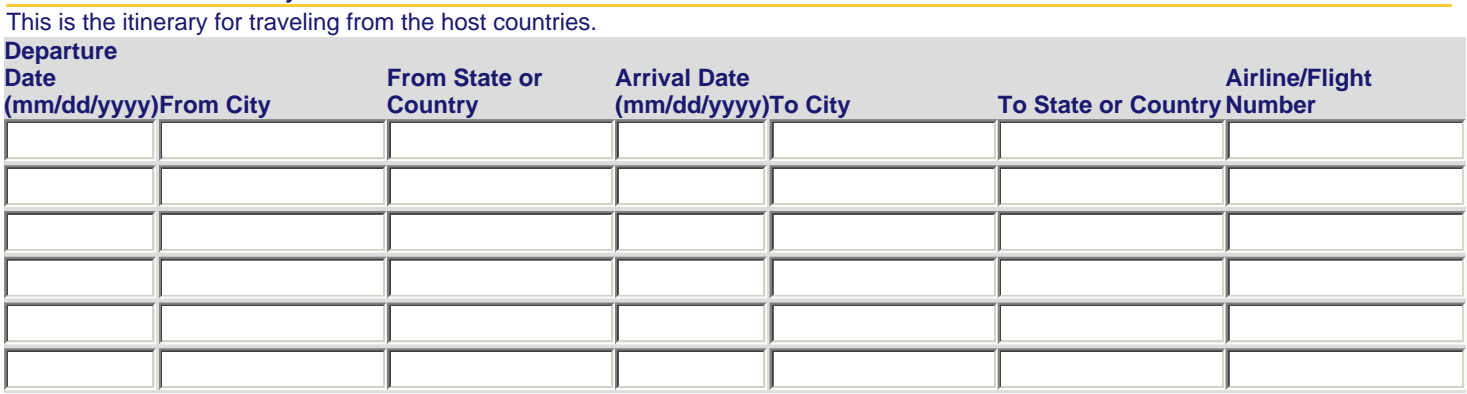

**Save Save and Return to List Submit to IEPS**

Home | Update Password | Contact Us | Help | Logoff International Education Programs Service U.S. Department of Education Office of Postsecondary Education 1990 K Street, N.W., Washington, DC 20006-8521 Phone: (202) 502-7700